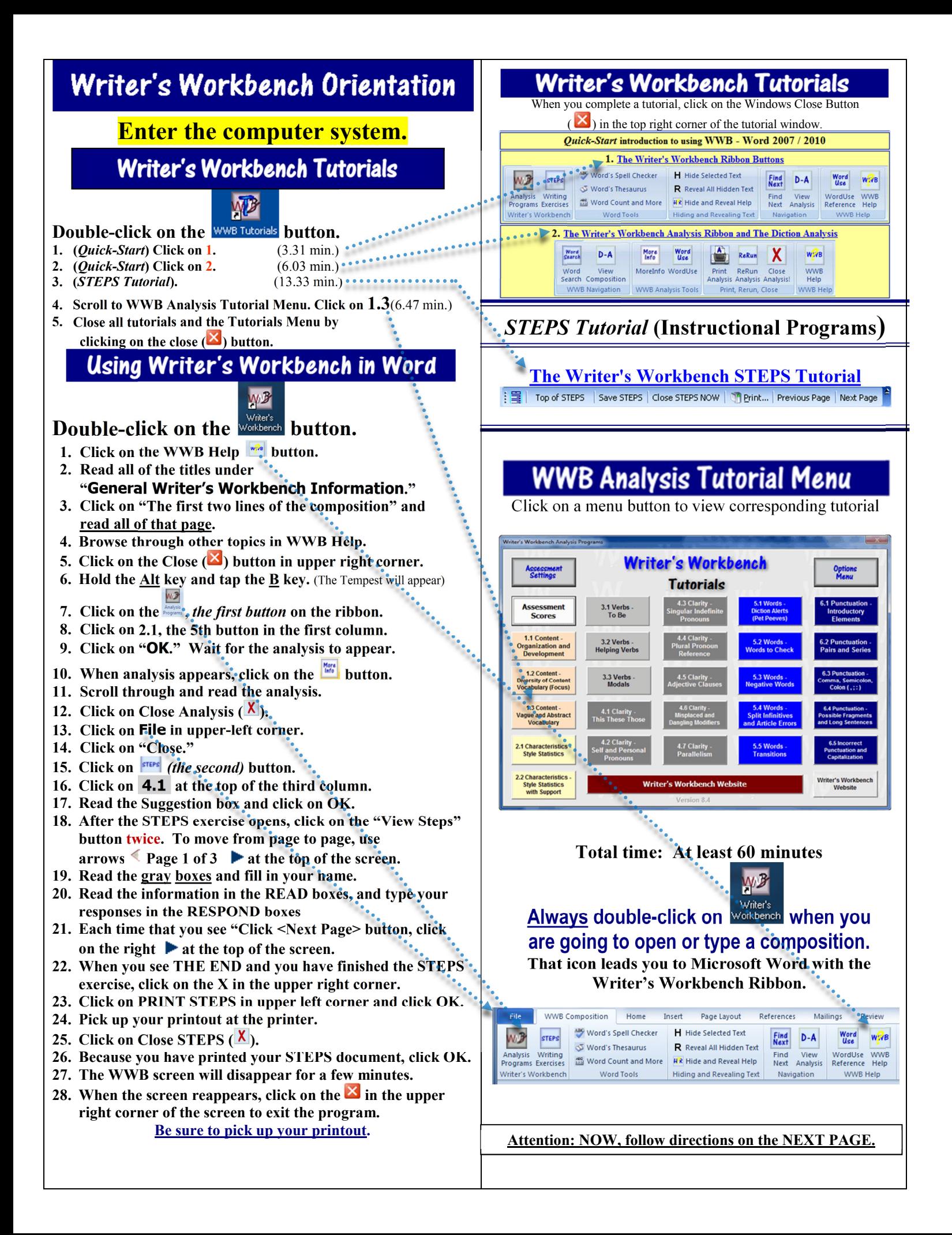

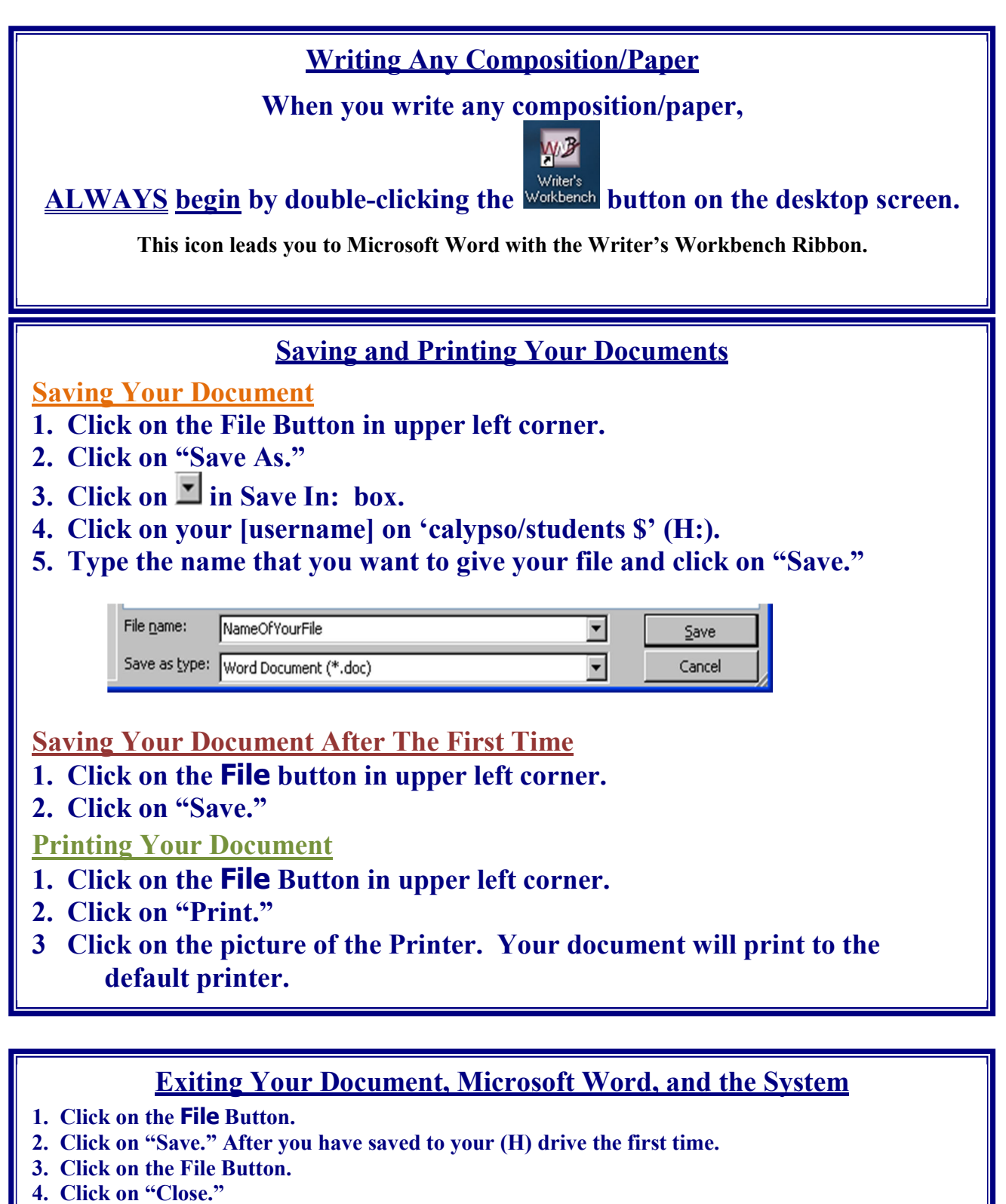

- **5. Click on the X in the upper right corner of the screen.**
- **6.** On the desktop screen, click on  $\mathbf{H}$  start in the lower left corner of the screen.

7. Click on  $\boxed{\mathcal{D}}$  Log Off twice.

**8. You may leave the computer.**